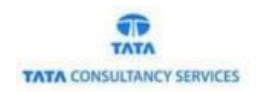

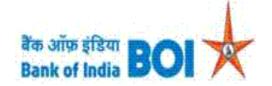

# User Manual for Download Software and Manuals through Admin Portal

### **Bank of India**

Version 1.0

| Version No | Date                      | Author       | Reviewer        |
|------------|---------------------------|--------------|-----------------|
| 1.0        | 30 <sup>th</sup> Sep 2021 | Ritesh Dubey | Varsha Masurkar |

#### **Download Software and Manual:**

• This module is used only for downloading the required softwares and manuals through Admin portal.

#### Please find the Steps for using Download menu through Admin portal:

- Access the BOI FI Admin Portal using below mentioned URL: https://fi1.bankofindia.co.in/bankadmin/BCLogin.jsp
- To login the application, Admin user have to enter their User Id, Password and Captcha. Then click on "Login" button to continue.

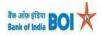

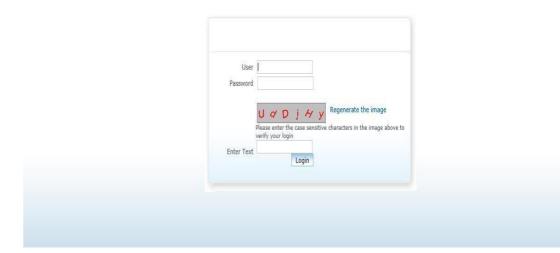

- After successful login into the application, Go to → **Download** main menu.
- On clicking Download menu, 2 Sub menus option will occur as displayed in below screen.
  - Softwares
  - Manuals

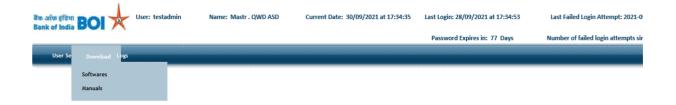

#### WELCOME TO SYSTEM ADMINISTRATION

CHOOSE THE SERVICES FROM THE MENU

After click on Software/Manual option, available software's/Manual's will download
automatically in zip file format. Click on the Save button to save the downloaded file.
Note: Please wait for some time after click on Software/Manual option under Download menu.
Based on the Internet connectivity strength, files will take time for downloading.

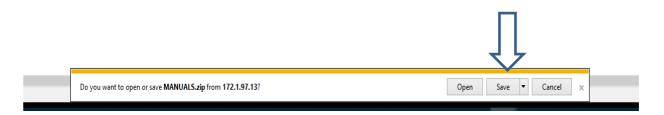

• In case of any new Software/Manual not available on server to download then, ErrorFile.txt file will download. With reason as "Files are not available currently to download. Kindly try later!!".

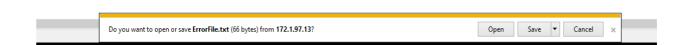

## THANK YOU